### ¡ BIENVENIDO !

En esta guía encontrarás toda la información para sacar el máximo partido a tu teléfono Air 2.1.

Antes de continuar leyendo esta guía, te recomendamos que visites **www.spc-universe.com**, CREES UNA CUENTA SPC Y REGISTRES TU **PRODUCTO** 

### CREA UNA CUENTA SPC

Un montón de ventajas gratis a un click.

Así, entrarás en el universo SPC: un club exclusivo para nuestros clientes con importantes descuentos, así como promociones para mejorar o renovar tu equipo SPC.

- Pulse la tecla  $\Box$  para acceder a la agenda. La pantalla muestra el primer contacto por orden alfabético.
- Pulse la tecla  $\nabla/\langle \bullet \rangle$  para desplazarse por la agenda, o directamente pulse la tecla que contenga la inicial del nombre.
- Pulse la tecla  $\bigwedge$  para realizar la llamada, o pulse la tecla  $\mathcal C$  para volver al estado inicial.

Además, con esta cuenta podrás **acceder gratis a todos los**  servicios de SPC, como apps para tablets y smartphones y a nuestro apartado de soporte técnico.

Esto es SPC. Un universo en tecnología.

#### BUSCAR Y MARCAR DESDE LA AGENDA

#### VER EL NÚMERO DE TELÉFONO

- Pulse la tecla  $\square$  para acceder a la agenda, la pantalla muestra el primer contacto por orden alfabético.
- $\cdot$  Pulse  $\hat{\preccurlyeq}$ /OK . Pulse  $\blacktriangledown$ /**G** hasta seleccionar '**VER**'. Pulse  $\hat{\preccurlyeq}$ /OK.
- Pulse la tecla  $\mathcal O$  para volver al estado inicial.

#### MODIFICAR UNA POSICIÓN DE LA AGENDA

- Pulse la tecla <sup>m</sup>ara acceder a la agenda. La pantalla muestra el primer contacto por orden alfabétic
- Pulse la tecla  $\mathbf{v}/\mathbf{Q}$  para desplazarse por la agenda y seleccione el contacto que desea modificar.
- Pulse  $\frac{1}{2}$ /OK . Pulse  $\blacktriangledown$ / **O** hasta seleccionar 'EDITAR'. Pulse  $\div$ /OK
- La pantalla muestra el nombre y un guión parpadeando.  $\frac{1}{2}$  Modifíquelo si lo desea y pulse  $\frac{1}{2}$ /OK.
- La pantalla muestra el número y un guión parpadeando. Modifíquelo si lo desea y pulse  $\frac{1}{2}$ /OK.
- Modifique la melodía si lo desea y pulse  $\textcircled{*}/\textsf{OK}.$
- Pulse la tecla  $\mathcal O$  para volver al estado inicial.

AIR 2.1 Referencia 7300 MANUAL DE USUARIO

Con el teléfono en reposo, (marcación en colgado), para introducir una pausa de 3 segundos entre los dígitos que esté marcando, mantenga pulsada la tecla 0, aparecerá **P** en la pantalla.

El teléfono tiene una función para bloquear el teclado. Esta función evita realizar llamadas accidentales pero le permite responder pulsando , a las llamadas que reciba. La pantalla mostrará el icono cuando la función de bloqueo esté activada.

Para activar y desactivar la función mantenga pulsada la tecla  $\bigstar$ ⊶ hasta que aparezca o desaparezca el icono de la pantalla.

Puede apagar el timbre del Portátil fácilmente manteniendo pulsada la tecla **井**и hasta que la pantalla muestre 书 . Mantenga pulsada la<br>misma tecla para activar el timbre, el icono desaparecerá.

- **2. Tecla (derecha):** Borrar dígitos / Retroceder. Mute.
- **3. Tecla :** Lista de llamadas recibidas / Moverse a través del enú / Aumentar volumen del auricular
- **4. Tecla ▼/ ●** : Lista de llamadas realizadas / Moverse a través del Menú / Disminuir volumen del auricular.
- **5. Tecla 1:** Descolgar.
- **6 . Tecla :** Colgar.
- **7 ... Tecla**  $\mathbf{\mathbf{X}}_{\infty}$  **:** Bloqueo de teclado (mantener pulsada).
- 8. **Tecla R** : Acceso a servicios de su compañía telefónica.
- **9. Tecla :** Agenda.
- **10. Micrófono.**
- **11. Auricular.**
- **12. Tecla**  $\mathbf{\mathcal{H}}$  $\alpha$  · Silenciar timbre (mantener pulsada).
- 13. **Tecla (O**: Último número marcado.
- **14. Conector de cable de línea.**
- **15. Conector del adaptador de tensión.**
- 16. **Tecla . D.** Búsqueda del Portátil.
- **17. Cargador adicional modelo 7301.**

Esta tecla le permite tener acceso a los servicios contratados que ofrece su compañía telefónica o centralita, tales como: "desvío de llamadas", "llamada en espera", "servicio contestador", etc. Para ello debe pulsar la tecla  $\mathsf{R}$  y el código que corresponda.

LOCALIZACIÓN DE CONTROLES

#### 1. **Tecla**  $\rightarrow$ **/OK (izquierda):** Entrar al menú y confirmar opciones.

INSTALACIÓN

UBICACIÓN DE LA UNIDAD BASE

Es esencial que la Base y el Portátil puedan recibir y transmitir una buena señal de radio, para ello, coloque la Base cerca de:

Si tuviera contratado y activado el buzón de voz de su compañía tra comitatado y actividad en bazón de voz de od compañía<br>ica, cuando alguien le ha llamado y ha dejado un mensaje en su buzón de voz, el icono QO permanecerá en la pantalla Después de haber borrado todos los mensajes de su buzón de voz, su compañía telefónica le enviará una señal sin ningún número asociado y el icono QO desaparecerá.

- La toma de línea telefónica.

- La toma de alimentación (red eléctrica).

La mejor situación es en el centro del área que desee cubrir. Si tiene poca cobertura intente cambiar de sitio la Base. - No lo coloque en un lugar donde le dé la luz directa y/o exista

humedad.

- La cobertura interior es de 50 metros. No instale el aparato cerca de televisiones, ordenadores o aparatos eléctricos ya que podría

disminuir la cobertura y la calidad del sonido.

COLOCACIÓN E INSTALACIÓN

1. Inserte un extremo del adaptador AC/DC en el conector de la parte trasera de la Base **(15)** y el otro en el enchufe. En caso de referencia 7301 proceda de la misma forma con el alimentador

de la unidad cargadora.

2. Conecte un extremo del cable plano de línea en el conector de la parte trasera de la Base **(14)** y el otro extremo en la toma de la línea telefónica.

#### PAUSA

marcados desde el más reciente al más antiguo. - Pulse la tecla  $\mathcal O$  para volver al estado inicial.

Pulse la tecla para realizar la llamada

mostrará el número, pulse  $\Rightarrow$ /OK.

Esta función puede serle útil para efectuar llamadas al extranjero insertando la pausa después del código de reconocimiento del país.

#### BLOQUEO DEL TECLADO

- La pantalla muestra **'NOMBRE'**. Introduzca el nombre que quiere guardar mediante el teclado y pulse  $\frac{1}{2}$ /OK . La pantalla

Si en algún momento desea abandonar la operación de programación, pulse la tecla  $\sqrt{\frac{2}{n}}$  hasta volver a la pantalla inicial.

Parra borrar letras o números pulse la tecla  $C \otimes I$ 

SILENCIADO DEL TIMBRE DEL PORTÁTIL

- Pulse la tecla **ED** para acceder a la agenda.
- La pantalla muestra **'VACÍO'** o el primer contacto, pulse .
- La pantalla muestra 'AGREGAR'. Pulse  $\frac{1}{2}$ /OK. Introduzca el nombre y pulse  $\frac{1}{2}$ /OK.
- La pantalla muestra **'NÚMERO'**, Introduzca el número y pulse  $\frac{1}{2}$ /OK.
- Seleccione con las teclas A ▼ la melodía asociada a este contacto y pulse  $\frac{1}{2}$ /OK.
- Puede seguir introduciendo datos en la agenda, o por el contrario pulse la tecla para volver al estado inicial.

#### TECLA R

BORRAR UN REGISTRO DE LAS ÚLTIMAS LLAMADAS RECIBIDAS

- Pulse la tecla  $\blacktriangle / \frac{1}{\epsilon^2}$ , la pantalla mostrará el número recibido.
- Pulse la tecla  $\nabla/\bigcirc$  para seleccionar el número que desea borrar.
- Pulse la tecla →/OK . Pulse la tecla **▼/●** hasta seleccionar<br>**'ELIMINAR'** si desea eliminar el registro seleccionado o **'ELIMIN TODO'** en caso de que desee eliminar todos los registros.
- Pulse la tecla  $\frac{1}{2}$ /OK. Ya se ha borrado.
- Si seleccionó **'BORRAR TODO'**, la pantalla mostrará **'¿CONFIR?'**. Pulse  $\frac{4}{3}$ /OK.
- La pantalla muestra **'VACÍO'**.
- Pulse la tecla  $\mathcal O$  para volver al estado inicial.

Para encender o apagar el Portátil mantenga pulsada la tecla  $\mathscr O$ durante 5 segundos.

- Marque el número al que quiere llamar con el teléfono en modo reposo. Use la tecla  $C/\otimes$  para borrar dígitos en caso de que se haya confundido.
- Pulse la tecla  $\bullet$  para marcarlo, la pantalla mostrará el icono  $\mathcal C$
- Pulse la tecla *f*o para finalizar la llamada.

#### INDICADOR DE MENSAJE RECIBIDO

En algunas áreas o líneas esta función puede no funcionar correctamente. Si no desaparece el icono haga un reset como se explica en el apartado **Ajustes de la Base** (Reset).

### **AGENDA**

Cuando esté manteniendo una conversación y desee modificar el volumen del auricular, pulse la parte superior de la tecla ▲/ <mark>?</mark><br>aumentarlo o parte inferior ▼/● para disminuirlo, las veces que<br>desee hasta seleccionar el nivel deseado. Dispone de cinco niveles.

3. Instale las baterías en el compartimento situado en la parte

Si desea no ser escuchado por la persona con la que mantiene la conversación, pulse la tecla . La pantalla mostrará **'MUDO'**. - Para volver al modo normal, vuelva a pulsar la tecla  $C / \otimes I$ 

Para buscar o localizar el Portátil, pulse la tecla **•))) (16)** situada<br>en la parte frontal de la Base. El Portátil sonará durante unos 60<br>segundos aproximadamente. La pantalla mostrará **'LOCALIZAR'**. Una vez localizado el Portátil, pulse la tecla  $\mathscr E$  para que deje de sonar la señal de búsqueda.

- Pulse la tecla . La pantalla mostrará el número de la llamada recibida (o el nombre si estuviese almacenado en la Agenda).
- Pulse la tecla  $\blacktriangledown/\bigcirc$  repetidamente para desplazarse desde las llamadas más recientes a las más antiguas.
- Pulse la tecla → **/OK** , pulse la tecla ▲ ς pasta seleccionar<br>**'DETALLES'**. Pulse → /OK. La pantalla muestra el día / mes y la hora / minutos.
- Pulse la tecla  $\mathcal C$  para volver al estado inicial.
- trasera del Portátil. Para ello abra el compartimento de las baterías mediante una ligera presión, tirando hacia abajo y posteriormente levante la tapa. Inserte las baterías, observando que la polaridad es correcta. (Fíjese en los signos grabados situados en el interior del compartimento). Vuelva a colocar la situados en el intenor del compartmiento). Vuelva a colocar la<br>tapa. En caso de referencia 7301 proceda de la misma forma con el portátil adicional.
- 4. A continuación coloque el Portátil en la Base para proceder a la carga de las baterías. El icono de batería de la pantalla parpadeará indicando que se está procediendo a la carga del Portátil. Cárguelas durante 14h, de este modo la instalación queda concluida. En caso de referencia 7301 proceda de la misma forma con el portátil adicional sobre la base cargadora para cargarlo.
- 5. El Portátil está preprogramado para que enlace con su Base, mostrando SPC y el número del Portátil en la pantalla. Si esto no ocurriera, desenchufe el cable de alimentación de la Base, quite las baterías del Portátil, vuelva a enchufar el cable de alimentación de la Base y coloque las baterías de nuevo.

INDICADOR DE BATERÍA

#### - Pulse la tecla  $\mathcal O$  para volver al estado inicial.

Fijo: Batería cargada totalmente. Parpadeo completo del icono: al comienzo de la carga. El bloque interno parpadea cuando está llegando al final de la carga.

Fijo: Indica que las baterías necesitan ser cargadas. Parpadeo: batería descargada.

LISTADO DE LOS ÚLTIMOS 5 NÚMEROS

MARCADOS

REVISAR LOS 5 ÚLTIMOS NÚMEROS MARCADOS

marcado.

REALIZAR UNA LLAMADA A UNO DE LOS 5 ÚLTIMOS

- Pulse la tecla  $\blacktriangledown/\spadesuit$ , la pantalla mostrará el último número

Pulse la tecla  $\nabla/\mathbf{O}$  hasta seleccionar el número al que desea

NÚMEROS MARCADOS

marcado.

llamar.

PASAR A LA AGENDA UN REGISTRO DE LAS ÚLTIMAS

- Pulse la tecla  $\mathbf{v}/\mathbf{O}$  , la pantalla mostrará el último número

Pulse la tecla  $\blacktriangledown/\clubsuit$  hasta seleccionar el número que desea

Pulse la tecla  $\frac{1}{2}$ /OK . la pantalla muestra 'AGR DIRECT'. Pulse

LLAMADAS REALIZADAS

marcado.

guarda

 $\Rightarrow$ /OK.

Este equipo dispone de 20 posiciones de memoria para almacenar números de teléfono de hasta 20 dígitos y nombres de hasta 12 letras.

Para dejar un espacio pulse 1.

INTRODUCIR NOMBRE Y NÚMERO

AVISO DE FUERA DE COBERTURA

Si en conversación observa que la calidad de comunicación empeora o es mala, es debido a que está saliendo de la zona de cobertura, deberá acercarse a la Base, si no se cortará la comunicación. Una vez que se haya perdido la cobertura el icono parpadeará y la pantalla mostrará **'SIN SEÑAL'**.

**IMPORTANTE:** Debido a las interferencias de radio, ocasionalmente puede perder la comunicación entre la Base y el Portátil durante un periodo corto de tiempo. La Base cambiará automáticamente a otro canal para evitar las interferencias y restablecer la comunicación.

### FUNCIONES BÁSICAS

ENCENDIDO / APAGADO DEL PORTÁTIL

#### MARCACIÓN EN COLGADO

#### MARCACIÓN EN DESCOLGADO

- Pulse la tecla  $\blacklozenge$  para tomar línea. Espere a oír el tono de línea y marque el número al que desee llamar
- Pulse la tecla co para finalizar la llamada.

BORRAR UN REGISTRO DE LAS ÚLTIMAS LLAMADAS REALIZADAS

- Pulse la tecla  $\blacktriangledown/\spadesuit$ , la pantalla mostrará el último número marcado.
- Pulse la tecla  $\blacktriangledown/\bigcirc$  para seleccionar el número que desea borrar.
- Pulse la tecla  $\triangle/OK$  . Pulse la tecla  $\nabla/G$  hasta seleccionar **'ELIMINAR'** si desea eliminar el registro seleccionado o **'ELIMIN TODO'** en caso de que desee eliminar todos los registros.
- Pulse la tecla  $\frac{1}{2}$ /OK. Ya se ha borrado.
- Si seleccionó **'BORRAR TODO'**, la pantalla mostrará **'¿CONFIR?'** . Pulse  $\frac{1}{2}$ /OK.
- La pantalla muestra **'VACÍO'**. - Pulse la tecla  $\mathcal O$  para volver al estado inicial.

# FUNCIONES DEL IDENTIFICADOR DE

LLAMADAS

Puede saber quién le llama o quién le ha llamado en su ausencia. Cuando el servicio de identificación del abonado llamante es implementado a la línea, **(debe solicitar el servicio a su compañía telefónica, Ej. Movistar)**, el número de la persona que llama aparecerá en la pantalla. El equipo dispone de 10 registros de entrada.

REVISAR LOS REGISTROS DE LLAMADAS RECIBIDAS

#### Tabla de ayuda para el teclado alfanumérico:

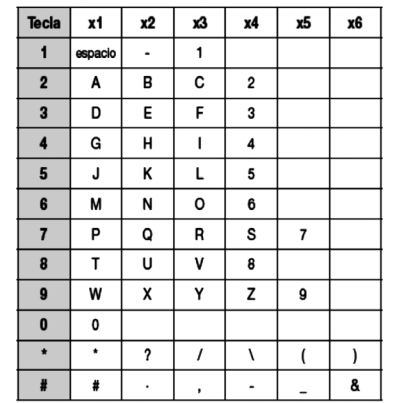

**NOTA: También puede acceder a la agenda por el Menú, mediante la opción DIRECTORIO.**

#### RECIBIR UNA LLAMADA

Cuando se recibe una llamada el timbre del Portátil suena. (El Portátil no sonará si está en modo silencioso).

#### CONFIGURACIÓN DEL VOLUMEN DEL AURICULAR

#### FUNCIÓN MUTE

### BÚSQUEDA DEL PORTÁTIL

#### TIEMPO DE CONVERSACIÓN

El teléfono dispone de un contador que mostrará la duración de la llamada durante la conversación y hasta unos cinco segundos después de finalizar la misma.

Si ha recibido alguna llamada y no se ha atendido, la pantalla mostrará **'X LLAM NUEV'** hasta que revise todas las llamadas recibidas. 11

Para acceder a la lista de llamadas recibidas siga los siguientes pasos:

**NOTA: También puede revisar las llamadas recibidas, mediante la opción 'LISTA LLAMA' del Menú. Cuando la lista de llamadas está llena, la llamada más antigua se borra de la lista y en su lugar queda almacenada la nueva.**

MARCAR UN NÚMERO DEL LISTADO

Cuando esté revisando la lista y aparezca en la pantalla el nombre o número al que desea llamar, pulse la tecla .

PASAR A LA AGENDA UN NÚMERO DE LA LISTA DE LLAMADAS RECIBIDAS

- Pulse la tecla  $\blacktriangle/\frac{\blacktriangle}{\bm{\Omega}^2}$ , la pantalla mostrará el número recibido.
- Pulse la tecla  $\mathbf{v}/\mathbf{O}$  para seleccionar el número que desea guardar.
- Pulse la tecla . La pantalla muestra **'AGR DIRECT'**. Pulse  $\leftrightarrow$ /OK.
- La pantalla muestra **'NOMBRE'**. Introduzca el nombre que quiere guardar mediante el teclado y pulse . La pantalla mostrará el número. Pulse ->/OK.

5

13

6

Pulse la tecla  $\blacktriangledown/\spadesuit$ , la pantalla mostrará el último número

Pulse la tecla  $\nabla/\langle \bullet \rangle$  para revisar los 5 últimos números

10

14

# 7

- Seleccione la melodía con las teclas  $\blacktriangle$   $\blacktriangledown$  , y pulse  $\diamondledast$ /OK. - Pulse la tecla  $\mathcal O$  para volver al estado inicial.

15

8

12

- Seleccione la melodía con las teclas  $\blacktriangle$   $\blacktriangledown$  . Pulse  $\frac{1}{2}$ /OK.

10 (C) 2  $\overline{3}$ 

16

4

- Para descolgar la llamada pulse la tecla \
- Pulse la tecla *c*o para finalizar la llamada

SPC. 16/07/1h

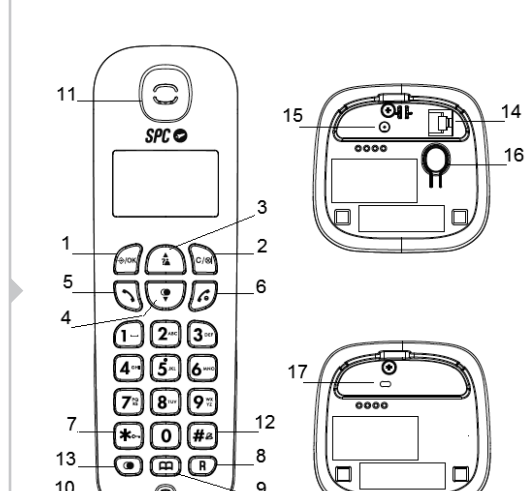

### MENÚ

AJUSTES DE LA BASE

#### **Modo Marcación**

Este teléfono viene ajustado de fábrica para que marque en modo **"Tonos"**. La mayoría de las centrales telefónicas utiliza este tipo de marcación. Si por algún motivo necesitaría cambiar a modo **"Pulsos"**, siga como se indica.

- Pulse la tecla  $\div$ /OK. Pulse la tecla  $\nabla/\mathbf{Q}$  hasta seleccionar **'CONFIG BASE'**. Pulse .
- Pulse la tecla hasta seleccionar **'MODO MARCADO'**. Pulse  $\div$ /OK.
- $\sim$  Con la tecla  $\blacktriangledown/\clubsuit$  seleccione entre **'TONO'** o **'PULSO'**. Pulse  $\diamondsuit$ /OK.
- Pulse la tecla  $\mathcal O$  para volver al estado inicial.

Se puede configurar la duración del tiempo R, para España (CORTO 100ms), y para otros países, MEDIA 300ms y LARGO 600ms. Si<br>configura su teléfono con un tiempo de R que no corresponde con<br>su país, puede que no pueda utilizar algunos de los servicios que

- Pulse la tecla  $\Rightarrow$ /OK. Pulse la tecla  $\blacktriangledown$ / $\bigcirc$  hasta seleccionar **CONFIG BASE'.** Pulse  $\frac{1}{2}$ /OK.
- Pulse la tecla ▼/ hasta seleccionar ' T DE FLASH'. Pulse →/OK.
- Seleccione con  $\overline{\mathbf{v}}/\overline{\mathbf{G}}$  entre los diferentes tiempos. Pulse  $\hat{\rightarrow}$ /OK.
- Pulse la tecla  $\mathcal O$  para volver al estado inicial.
- $\frac{17}{18}$  19

### **Configurar la tecla R**

Esta tecla le será útil a la hora de utilizar los servicios que le pota teora le octa ami a la llora de dulla llo de víoles i llamadas", "llamada en espera", "servicio contestador", etc. Estos servicios debe contratarlos con su compañía telefónica.

- Pulse la tecla para acceder a la agenda. La pantalla muestra el primer contacto por oden alfabético.
- Pulse  $\frac{1}{2}$ /OK . Pulse  $\nabla$ / **O** hasta seleccionar 'ESTADO DIR.'. Pulse  $\Rightarrow$ /OK.

ofrece su compañía telefónica.

### BORRAR UNA POSICIÓN DE LA AGENDA

- Pulse la tecla para acceder a la agenda.
- Pulse la tecla  $\nabla/\mathbf{Q}$  para seleccionar el número que desea borrar.
- Pulse la tecla  $\frac{1}{2}$ /OK. Pulse la tecla  $\blacktriangledown/\bigcirc$  hasta seleccionar **'ELIMINAR'** si desea eliminar el contacto seleccionado o **'ELIMIN TODO'** en caso de que desee eliminar todos los contactos.
- Pulse la tecla  $\frac{1}{2}$ /OK. Ya se ha borrado. - Si seleccionó **'BORRA TODO'**, la pantalla mostrará **'¿CONFIR?'**. Pulse  $\frac{4}{3}$ /OK.
- La pantalla muestra **'VACÍO'**.

CONSULTAR EL NÚMERO DE CONTACTOS DISPONIBLES

- Pulse la tecla  $\frac{1}{2}$ /OK. Pulse la tecla  $\blacktriangledown/\bigcirc$  hasta seleccionar **'PREDETERMIN'.** Pulse  $\Rightarrow$ /OK.
- La pantalla muestra **¿PIN?** Introduza el PIN (de fábrica: 0000) y  $pulse \rightarrow \land \land \land$
- La pantalla muestra **¿CONFIR?** Pulse .

#### AJUSTES DEL PORTÁTIL

#### **Ajustar la fecha**

Puede configurar manualmente la fecha y hora. Si dispone del servicio de identificación de llamadas en su línea, el mes y la hora se actualizarán automáticamente al recibir la primera llamada. No obstante deberá actualizar el año.

- Pulse la tecla  $\frac{1}{2}$ /OK . Pulse la tecla  $\blacktriangledown/\bigcirc$  hasta seleccionar **'CONF AURIC'.** Pulse  $\Rightarrow$ /OK.
- Pulse la tecla  $\blacktriangle/$ <sup>2</sup>? para seleccionar 'FECHA Y HORA'. Pulse  $\rightarrow$ /OK.
- Pulse la tecla  $\blacktriangle/\triangleq$  para seleccionar **'CONFIG FECHA'**. Pulse  $\leftrightarrow$ /OK.
- Introduzca los dos dígitos del día / mes y año. Pulse →/OK.
- Pulse la tecla  $\mathcal C$  para volver al estado inicial.
- **Ajustar la hora**
	- Pulse la tecla  $\triangle/OK$  Pulse la tecla  $\nabla/\heartsuit$  hasta seleccionar **Pulse la tecla ⊘/CINTER**<br>**'CONF AURIC'**. Pulse → /OK.
	- Pulse la tecla  $\blacktriangle$ /<sub>2</sub>? para seleccionar 'FECHA Y HORA'. Pulse .
	- Pulse la tecla  $\blacktriangle/$ <sup>2</sup>? para seleccionar 'CONFIG HORA. Pulse  $\leftrightarrow$ /OK.
	- Introduzca los dos dígitos de la hora y minutos. Pulse  $\Rightarrow$ /OK. - Pulse la tecla  $\mathcal O$  para volver al estado inicial.
	-

- Pulse la tecla  $\frac{1}{2}$ /OK, la pantalla muestra 'INTERCOM'. Pulse  $\frac{1}{2}$ OK. Si solamente dispone de otro Portátil, este sonará automáticamente. La pantalla mostrará **'LLAMAND AUR2'**.
- El otro Portátil comenzará a sonar. Cuando el otro Portátil descuelgue, podrán hablar como si se tratara de una llamada interna.
- Para transferirle la llamada externa, solamente tendrá que pulsar la tecla del primer Portátil.

### **Cambio de pin**

El código PIN se utiliza para proteger el acceso a algunas funciones. Este código viene de fábrica como 0000. Puede modificarlo para mayor seguridad:

- Pulse la tecla → /OK . Pulse la tecla **▼/●** hasta seleccionar<br>**'CONFIG BASE'**. Pulse → /OK.
- Pulse la tecla **▼/ ●** hasta seleccionar 'MODIFIC PIN'. Pulse  $\leftrightarrow$ /OK.
- La pantalla muestra **¿PIN?** Introduza el PIN (de fábrica: 0000) y pulse  $\Rightarrow$ /OK.
- La pantalla muestra **¿NUE PIN?** Introduza el nuevo PIN y pulse  $\rightarrow$ lok
- La pantalla muestra **¿CONFIR?** Vuelva a introducir el nuevo PIN y  $pulse \leftrightarrow /OK$ .
- Pulse la tecla  $\mathcal O$  para volver al estado inicial.

- Pulse la tecla  $\frac{1}{2}$ /OK, la pantalla muestra 'INTERCOM'. Pulse  $\Rightarrow$ /OK. Si solamente dispone de otro Portátil, este sonará automáticamente, de lo contrario marque el número del Portátil al que quiere llamar.
- El otro Portátil comenzará a sonar. En cuanto el otro Portátil descuelgue, podrán hablar como si se tratara de una llamada interna y la llamada externa quedará retenida.
- Para realizar la conferencia a tres, mantenga pulsada la tecla  $\frac{1}{2}$ del Portátil que inició la comunicación, la pantalla mostrará **'CONFERENCIA'**. Ahora los tres interlocutores podrán mantener una conversación.

#### **Reset**

Si hace un "reser" el equipo volverá a los valores iniciales de fábrica. Todas las configuraciones que haya modificado quedarán sin modificar.

- Pulse la tecla →/OK . Pulse la tecla **▼/●** hasta seleccionar<br>**'CONF AURIC'**. Pulse →/OK.
- La pantalla muestra 'ALARMA'. Pulse  $\frac{1}{2}$ /OK. Con la tecla  $\blacktriangledown$ /**O** seleccione **'ENCENDIDO'** para activar la alarma o **'APAGADO'**<br>para desactivarla. Pulse -≫/OK.
- Introduzca la hora y minutos a la que desee que suene la alarma. ulse  $\Rightarrow$ /OK.
- La pantalla muestra 'REPET ALARMA'. Pulse  $\triangle/OK$ . Con la tecla seleccione **'ENCENDIDO'** para activar la repetición o **'APAGADO'** para que la alarma solamente suene una vez. Pulse  $\downdownarrows$ /OK para confirmar la opción deseada. La pantalla mostrará<br>el icono ∕o para indicar que la alarma está activa.
- Pulse la tecla  $\mathcal C$  para volver al estado inicial. **NOTA: Pulse cualquier tecla del teléfono para parar la alarma.**
- 

**NOTA: Se perderán los datos de la agenda y listas de llamadas recibidas realizadas.**

**Ajuste del formato fecha**

Puede seleccionar entre día - mes - año (DD - MM - AA) o mes - día

- Pulse la tecla →/OK . Pulse la tecla **▼/○** hasta seleccionar<br>**'CONF AURIC'**. Pulse →/OK. Pulse la tecla  $\blacktriangle/$ <sup>2</sup>, para seleccionar 'FECHA Y HORA'. Pulse

- La pantalla muestra 'FORMAT FECHA'. Pulse  $\frac{1}{2}$ /OK. Seleccione

- Pulse la tecla  $\triangle/OK$  Pulse la tecla  $\nabla/\heartsuit$  hasta seleccionar

- Pulse la tecla  $\blacktriangle/$ <sup>2</sup>? para seleccionar 'FECHA Y HORA'. Pulse

- año (MM - DD - AA).

con  $\triangle/\triangle$ ? y pulse  $\diamondledast$ /OK.

**'CONF AURIC'**. Pulse  $\frac{1}{2}$ /OK.

**Ajuste del formato hora**

 $\leftrightarrow$ /OK.

 $\div$ /OK.

- Pulse la tecla  $\mathcal O$  para volver al estado inicial.

- Pulse la tecla para seleccionar **'FORMAT HORA'**. Pulse . Seleccione con y pulse .

Pulse la tecla  $\epsilon$  para volver al estado inicial.

-<br>- Pulse la tecla contra volver al estado inicial.

Pulse la tecla  $\mathcal O$  para volver al estado inicial.

### **Su nombre en la pantalla**

Puede cambiar el nombre SPC que aparece en la pantalla cuando el Portátil está en reposo, por cualquier otro de hasta 10 letras.

### **Hora o nombre en pantalla**

Puede seleccionar entre ver el nombre o la hora en la pantalla, cuando el Portátil está en reposo.

- Pulse la tecla  $\Rightarrow$ /OK. Pulse la tecla  $\nabla$ /C hasta seleccionar **'CONF AURIC'.** Pulse  $\frac{1}{2}$ /OK.
- Pulse la tecla  $\nabla/\mathbf{Q}$  hasta seleccionar 'PANT AURIC'. Pulse .
- Seleccione con ▼/ entre 'NOMBRE AURIC' u 'HORA' y pulse  $\leftrightarrow$ /OK.
- Pulse la tecla  $\mathcal O$  para volver al estado inicial.

#### TRANSFERIR UNA LLAMADA

Puede transferir una llamada externa de un Portátil a otro. Para ello, durante la propia llamada externa debe realizar los siguientes pasos:

#### CONFERENCIA A TRES: 2 INTERNAS Y 1 EXTERNA

Si usted tiene más de un Portátil registrado en la Base, puede utilizar esta función para mantener una conversación entre la llamada externa y dos Portátiles.

Para ello durante una llamada externa:

- .<br>Desconecte las baterías y vuelva a conectarlas
- ¿Ha cargado las baterías durante unas 10 horas? Compruebe el estado de la batería viendo el nivel del icono del portátil.

Compruebe que no tiene seleccionada la función sin sonido (VOL APAGADO **→** ) en el portátil.

#### **Activar o desactivar alarma**

Esta opción le permite establecer una alarma en el Portátil a una hora pre-fijada. La alarma puede sonar una sola vez o puede repetirse cada 7 minutos. Para que deje de sonar pulse cualquier tecla. Si está en modo repetición, para que deje de sonar definitivamente, debe mantener pulsada la tecla . Para configurarla, proceda del siguiente modo:

> Pulse la tecla  $\mathcal C$  para volver al estado inicial. **NOTA: No se puede eliminar el propio portátil.**

descuelgue podrán comenzar a conversar. Para finalizar la conversación pulse la tecla  $\mathcal C$ 

#### DECLARACIÓN DE CONFORMIDAD/DECLARATION OF CONFORMITY DECLARAÇÃO DE CONFORMIDADE

#### **Selección de descolgado automático**

Cuando el portátil se encuentra sobre la base y recibe una llamada tiene dos opciones para descolgar.

## INFORMACIÓN TÉCNICA

Frecuencia: 1880 – 1900 MHz

Potencia máxima de transmisión: 250 mW

Alimentador: Entrada 100-240V ~ 50/60Hz 0,15A; Salida 6V 450mA Marca: Ruijing; Modelo: RJ-AS060450E002 ó Vtech; ModeloVT04EEU06045 1.2V 300mAh tamaño AAA Ni-MH Marca: GPI: Modelo: VT30AAAHC ó Corun; Modelo Ni-MH AAAJ300

Debes utilizar únicamente piezas originales. Para obtener alimentadores o baterías contacta con nuestros centros de servicio SPC: service.spc-universe.com o en support.spc-universe.com

#### Copyright © 2015 SPC

#### **www.spc-universe.com**

La información que contiene esta guía no podrá en ningún caso transmitirse, reproducirse o difundirse de forma alguna sin la autorización por escrito de SPC.

### **MARCAS COMERCIALES**

**SPC** es una marca registrada de Smart Products Connection S.A.

**NOTA: SPC se reserva el derecho de modificar en cualquier momento la información de esta guía, la cual se ha elaborado con el mayor cuidado, si bien toda la información y recomendaciones que aquí constan no constituyen garantía alguna.**

**Selección de la melodía de timbre del Portátil**

Pulse la tecla *p*ara volver al estado inicial.

Puede seleccionar entre 10 melodías de timbre diferentes. Para ello

Pulse la tecla  $\frac{1}{2}$ /OK . Pulse la tecla  $\blacktriangledown$ / $\bigcirc$  hasta seleccionary

siga como se indica:

 $\leftrightarrow$ /OK.

pulse  $\Rightarrow$ /OK.

- Pulse la tecla para seleccionar **'CONF TIMBRE'**. Pulse

**NOTA: La melodía interna se utiliza para llamadas entre portátiles. Siga el procedimiento anterior seleccionando "TIMBRE INT".**

**Ajuste del volumen de timbre del Portátil**

**'CONF AURIC'.** Pulse  $\frac{1}{2}$ /OK.

Puede seleccionar entre 6 niveles de timbre diferentes (VOL

- Pulse la tecla  $\Rightarrow$ /OK . Pulse la tecla  $\nabla$ / $\circledcirc$  hasta seleccionar

- Pulse la tecla  $\nabla/\mathbf{Q}$  para seleccionar 'CONF TIMBRE'. Pulse

APAGADO incluido). Para ello siga como se indica:

Pulse la tecla  $\mathcal O$  para volver al estado inicial.

.

**'CONF AURIC'.** Pulse  $\hat{\rightarrow}$ /OK.

### SISTEMAS GAP COMPATIBLES

Puede utilizar el sistema DECT multi-portátil para:

1. Registrar hasta 5 Portátiles en la misma Base.

2. Realizar una llamada interna y transferir llamadas desde un Portátil a otro que esté conectado a la misma Base.

- Portátiles adicionales: Añadiendo Portátiles adicionales al sistema, puede realizar transferencias de llamadas y otras facilidades de intercomunicación entre todos ellos. Cuando un Portátil adicional se añade al sistema, las baterías se deben

cargar como si de uno nuevo se tratara.

REGISTRO DE UN PORTÁTIL ADICIONAL (DAR DE ALTA UN

PORTÁTIL)

Por defecto, la Base y el Portátil vienen registrados (asociados) de fábrica, si por cualquier motivo no fuera así o si quisiera dar de alta<br>en la misma Base otro Portátil (puede registrar hasta 5 portátiles<br>por Base) deberá realizar los siguientes pasos: - En la Base, mantenga pulsada la tecla **(16)** de búsqueda del

Pulse la tecla  $\div$ /OK. Pulse la tecla  $\nabla$ /  $\bullet$  hasta seleccionar

Portátil durante unos 6 segundos.

**'REGISTRO'.** Pulse  $\frac{1}{2}$ /OK.

v pulse  $\clubsuit$ /OK.

- La pantalla muestra **'¿PIN?'**. Introduzca el Pin (de fábrica: 0000)

- La pantalla muestra **'SIN SEÑAL'**. Acerque el Portátil a la Base. Si todo ha ido correctamente el Portátil volverá a la pantalla de

inicio, de lo contrario vuelva a iniciar el proceso.

- Portátil. Base. Cable de línea. Alimentador para la Base. Baterías 1'2V x 2 AAA 300 mAh (NiMh). Manual de instrucciones. Precauciones y avisos. Información al cliente.
- Versión Dúo; (alimentador + base extra) + portátil + 2 baterías.

### QUÉ HACER ANTE CUALQUIER DUDA

#### **El portátil no funciona o no se comporta de forma correcta.**

- Desconecte la base de la red eléctrica.
- Quite las baterías de su portátil.
- Vuelva a conectar la base a la red eléctrica.
- Conecte las baterías en el portátil (atención a la posición).
- Coloque el portátil sobre la base.

#### **El teléfono no funciona.**

- Compruebe que el adaptador de tensión está correctamente conectado.
- Compruebe que el cable de línea está correctamente conectado.
- Compruebe que las baterías están conectadas correctamente y cargadas.

#### **El portátil no funciona.**

#### **No suena el timbre.**

#### **Configuración de los tonos; tono tecla, batería baja y sin enlace**

Cada vez que pulsa una tecla, se oye un tono de confirmación. Cuando la batería esté próxima a agotarse se oirá un tono de aviso, y lo mismo ocurrirá cuando esté lejano de la Base y pueda perder el enlace. Estas funciones vienen activadas de fábrica. Si quiere, puede desactivarlas o activarlas de nuevo.

- Pulse la tecla →/OK . Pulse la tecla **▼/C** hasta seleccionar<br>**'CONF AURIC'**. Pulse →/OK.
- Pulse la tecla  $\blacktriangledown/\textcircled{1}$  hasta seleccionar 'CONF TONO'. Pulse  $\div$ /OK.
- Seleccione con la tecla  $\mathbf{v}/\mathbf{Q}$  la opción que desse modificar; **'TONO TEC'**, **'TONO BATERÍA'** o **'SIN SEÑAL'**. Pulse .
	- Seleccione con ayuda de  $\blacktriangledown/\spadesuit$  la opción 'ENCENDIDO' o **'APAGADO'**. Pulse .
	- Pulse la tecla  $\mathcal C$  para volver al estado inicial.

#### **Selección del idioma**

El teléfono tiene la posibilidad de trabajar en varios idiomas diferentes, de fábrica viene seleccionado en Español, pero si lo prefiere, puede modificarlo. Proceda así:

Pulse la tecla  $\Rightarrow$ /OK. Pulse la tecla  $\blacktriangledown/\clubsuit$  hasta seleccionar **'CONF AURIC'.** Pulse  $\Rightarrow$ /OK.

Pulse la tecla  $\frac{1}{2}$ /OK . Pulse la tecla  $\blacktriangledown/\bigcirc$  hasta seleccionar

DAR DE BAJA UN PORTÁTIL

y pulse  $\frac{1}{2}$ /OK.

- La pantalla muestra **'¿ELIMIN AURIC?'**. Pulse .

- La pantalla muestra **'¿PIN?'**. Introduzca el Pin (de fábrica: 0000)

La pantalla muestra 'AURICULAR X'. Pulse la tecla  $\mathbb{V}/\mathbb{Q}$  hasta seleccionar el portátil que desea eliminar y pulse  $\Rightarrow$ /OK.

FUNCIONES COMPLEMENTARIAS

Pulse el número de portátil con el que desea hablar

LLAMADAS INTERNAS

Puede usar los Portátiles para hablar entre ellos sin coste alguno. Con el teléfono en modo reposo pulse la tecla  $C / \otimes I \implies S$ solamente dispone de otro, este sonará automáticamente. La pantalla mostrará **'LLAMAND AUR2'**. - Si hay más de dos portátiles registrados, el número de los

portátiles aparecerá en la pantalla.

**'CONFIG BASE'.** Pulse  $\Rightarrow$ /OK.

- El otro Portátil comenzará a sonar. En cuanto la otra persona

- Pulse la tecla  $\blacktriangledown/\bigcirc$  hasta seleccionar **'IDIOMA'**. Pulse  $\diamondsuit$ /OK.
- Con la tecla  $\overline{\mathbf{v}}/\mathbf{Q}$  seleccione el idioma y pulse  $\hat{\div}/\mathsf{OK}$ .
- Pulse la tecla  $\mathcal O$  para volver al estado inicial.

#### DECLARANTE/DECLARANT/DECLARANTE

Nombre/Name/Nome: **SMART PRODUCTS CONNECTION S.A.** Domicilio/Address/Endereço: **Parque Tecnológico Álava C/ Leonardo da Vinci, 14. (01510) Miñano (Álava)** Tel: **(+34) 945 297 029** Fax: **(+34) 945 297 028** CIF: **A-01042878**

#### EQUIPO/DEVICE/EQUIPAMENTO

Clase de equipo/Device type/Tipo de equipamento: **Teléfono DECT** Fabricante/Manufacturer/Fabricante: **Smart Products Connection S.A.** País Fabricación/Manufacturing country/País de fabricação: **China** Marca/Brand/Marca: **SPC** Denominación comercial/Commercial Name/Nome comercial: **7300N, 7300A**

NORMAS APLICADAS/APPLICABLE NORMS/NORMAS APLICÁVEIS

ETSI EN 301 406 V2.1.1: 2009 ETSI EN 301 489-6 V1.3.1: 2008 ETSI EN 301 489-1 V1.9.2: 2011 EN 60950-1:2006+A11:2009+A1:2010+A12:2011+A2:2013 EN 60330-1.200 EN 50360/AC: 2001+A1:2012

#### FUNCIONALIDADES/FEATURES/CARACTERÍSTICAS

Características completas detalladas en el manual de usuario/Full features detailed in the user manual/Características completas e em detalhe no manual do usuário.

Miñano, 19 de julio de 2015

Nop

D. José María Acha-Orbea

Director General/General Manager/Diretor-geral

Esta declaración de conformidad está de acuerdo con la Directiva Europea 1999/5/CE. This declaration of conformity is in compliance with the European Directive 1999/5/EC. Esta declaração de conformidade respeita as normas da Diretiva Europeia 1999/5/EC.

21

- Pulse la tecla  $\frac{1}{2}$ /OK. Pulse la tecla  $\overline{\mathbf{v}}$ / $\bigcirc$  hasta seleccionar **'CONF AURIC'.** Pulse  $\Rightarrow$ /OK.
- Pulse la tecla  $\blacktriangledown/\spadesuit$  hasta seleccionar 'RENOM AURIC'. Pulse  $\div$ /OK.
- Cambie el nombre con el teclado y pulse  $\frac{1}{2}$ /OK.
- Pulse la tecla  $\mathcal O$  para volver al estado inicial.

25

29

22

- 1. Que no descuelgue hasta que pulse la tecla  $\blacklozenge$
- 2. Que descuelgue automáticamente al separarlo de la base. Para conseguir esto último, tiene que activar esta función.
- Pulse la tecla . Pulse la tecla hasta seleccionar **'CONF AURIC'**. Pulse .
- Pulse la tecla  $\blacktriangledown/\clubsuit$  hasta seleccionar 'CONT AUTOM'. Pulse  $\Rightarrow$ /OK).
- Seleccione con ▼/ entre 'ENCENDIDO' o 'APAGADO' y pulse  $\leftrightarrow$ /OK.
- Pulse la tecla  $\mathscr O$  para volver al estado inicial.

26

30

### **CONTENIDO**

23

 $\sim$  Con la tecla  $\blacktriangledown/\clubsuit$  seleccione **'VOL TIMBRE'**. Pulse  $\clubsuit$ /OK. - Pulse  $\blacktriangle \blacktriangledown$  para seleccionar el nivel que desee. Pulse  $\clubsuit$ /OK.

Con la tecla  $\overline{\mathbf{v}}/\mathbf{Q}$  seleccione **'TIMBRE EXT'**. Pulse  $\hat{\div}/\mathsf{OK}$ . - Pulse  $\mathbb{V}/\mathbb{Q}$  para seleccionar la melodía de timbre deseada y

27

24

20